# **LAMPIRAN**

## **1. Sampel HIV Viral Load**

## **a) Prosedur Penanganan Sampel**

- (1) Sampel darah dikoleksi pada tabung EDTA 6 mL.
- (2) Sampel darah harus segera disentrifuge (2000 G; 5 menit) atau selambat-lambatnya 6 jam pada suhu ruang. Sampel darah dapat disimpan disuhu 2-8 ℃. maksimal 24 jam.
- (3) Setelah disentrifuga, segera pindahkan pada tabung lain. Sampel plasma dapatdisimpan setelah 24 jam pada suhu ruang dan maksimal 5 hari pada suhu 2-8 ℃. Untuk penyimpanan jangka waktu lama, simpan sampel dalam bentuk plasmadi dalam freezer dengan suhu -60℃.
- (4) Letakkan sampel pada suhu ruang dan biarkan mencair sempurna sebelum digunakan.
- (5) Vortex tabung sampel.
- (6) Cek apakah terdapat gelembung, jika terdapat gelembung buang gelembungmenggunakan pipet.
- (7) Pastikan volume plasma tidak kurang dari 800 uL (untuk input volume 0,6 mL).
- (8) Pastikan tiap sampel sudah diberi tanda.
- (9) Letakkan sampel pada rak sampel di tempat yang tepat.

# **b) Prosedur Pengoperasian Alat dan Prosedur Pemeriksaan Sampel**

## **1. Penggunaan Biosafety Cabinet Class II**

- a) Tekan stok kontak pada posisi ON
- b) Buka pintu kaca alat work station dengan cara membuka kaca keatas
- c) Mula-mula alat akan menunjukkan warming up, setelah alat warming up selesai
- d) Alat akan menunjukkan Air Safe. Hal ini menunjukkan alat aman dipakai
- e) Setelah selesai digunakan, maka tutup kembali pintu kaca work station
- f) Lakukan UV

## **2. Prosedur pemeriksaan HIV Viral Load**

## **a) Menggunakan Alat ABBOT M2000SP**

## *1) TURN ON > LOG IN > INITIALIZING*

- Tekan tombol ON di pojok kanan bawah pada alat m2000sp
- Tekan tombol ON pada CPU computer SCC
- Isi user name dan password . klik OK

- Klik START pada status instrument di layar computer ( akan memekan waktu

sekitar 2-3 menit)

- Instrument akan berubah status dari STOPPED menjadi INITIALIZING

kemudian READY

# *2) DAILY MAINTENANCE*

# - Klik SYSTEM pilih MAINTENANCE PROCEDURS

- Klik M2000 lalu klik SET UP RUN pada sebelah kiri layar
- Klik START pada sebelah kanan bawah layar untuk memulaiKemudian M2000sp akan menjalankan extensive flush. Setelah selesai klik CLOSE kemudian CLOSE PROSESS. Klik GAMBAR RUMAH kembali ke menu utama

# *3) EXTRAKSI SAMPEL*

Sebelum memulai ekstraksi sampel pastikan semua sudah berada di worktable :

- Rak DiTi uL pada dinding M2000sp harus terisi penuh dan rak no. 1 harus kosong
- Carrier DiTi 1000uL dan 200 uL pada worktable:
	- a) Salah satu rak DiTi harus penuh
	- b) Pada re-use rack, letakkan rak DiTi dan deep well plate dibawahnya
- Letakkan Deep Well Plate pada Output Deck
- Letakkan reaction vessel sesuai jumlah sampel pada sub-system carrier
- Internal control sudah ditambahkan pada lysis buffer
- Pastikan reagent sampel preparation sudah diisi ke reagent

vessels pada posisi yangsesuai

- Pastikan pada rak sampel telah terdapat control, sampel dan kalibrator, bukatutupnya dan letakkan pada posisi yang sesuai

- Setelah selesai, buka glove kemudian lanjut ke computer M2000sp

# *4) COMPUTER M2000SP*

- Klik ORDERS dan pilih SAMPEL EXTRACTION
- Pilih aplikasi yang dibutuhkan. Kemudian klit SET UP RUN sebelah kiri layar
- Lalu tekan tombol NEXT
- Masukkan lot number; expiry date; dan 2 nilai actual concentration yang terdapat pada kertas dari reagent pack control dan calibrator. Lalu tekan NEXT
- Klik SCAN pada kiri bawah layar, Pos ID akan scan barcode pada rak sampel. Masukkan nama sampel sesuai urutan,lalu tekan NEXT
- Scroll ( klik dan tahan) pada urutan sampel yang tertera, kemudian klik **NEXT**
- Pada bagian ini akan muncul peringatan pada ekstraksi yang sedang berjalan. Jika pada running sebelumnya semua kalibrator dapat terbaca, maka abaikan pesan ini, klik NEXT
- Pastikan rak sub-system berada pada tempat yang sesuai. Jika tidak sesuaipindahkan rak. Klik NEXT
- Patikan rak DiTi 1000 uL no.1 telah kosong, dan jumlah tips pada carrier sesuai.Jika pada layar terlihat rak no.1 masih terisi, klik UPDATE, dan NEXT
- Masukkan nama plate sesuai test yang dilakukan dan tanggal. Masukkan lotnumber; expiry date dari sampel preparation, lalu klik NEXT
- Klik SCAN pada kiri bawah layar, Pos ID akan scan barcode reagent, dan LiHa akan mengecek volume reagent yang telah dimasukkan, klik NEXT
- Klik START untuk memulai proses ekstraksi. Lihat

estimasi waktu selesai ekstraksi untuk memperkirakan kapan proses mastermix dapat dilakukan.

**20-30 menit sebelum estimasi waktu ekstraksi selesai, keluarkan reagentmastermix dari kulkas dan lakukan initializing pada M2000rt**

# *5) EKSTRAKSI REAGENT MASTERMIX PADA ALAT M2000RT*

- Tekan tombol ON pada alat m2000rt dan pada computer
- Ketik user name dan password, kemudian klik OK
- Klik START pada status di layar monitor (akan memakan waktu sekitar 15 menit, status berubah dari STOPPED menjadi INITIALIZING dan akhirnya READY)
- Proses ekstraksi selesai ditandai dengan ketiga lampu berkedip. Klik CLOSE >CLOSE > CLOSE PROSES

# *6) MASTERMIX ADDITION*

Sebelum melakukan MASTERMIX ADDITION, perhatikan hal-hal berikut:

- a) REAGENT AMPLIFIKASI telah dibuka tutupnya
- b) Tabung MASTERMIX yang kosong diletakkan pada posisi no.1
- c) Letakkan PCR Plate yang baru
- d) Rak DiTi 1000 uL no.1 harus kosong
	- Klik ORDERS, pilih MASTERMIX ADDITION
	- Pilih deep well plate yang akan ditambahkan dengan mastermix. Klik SET UPRUN yang terdapat disisi kiri layar
	- Periksa kembali apakah plate dan sampel sesuai. Klik NEXT
	- Ketik nama PCR plate, klik NEXT
	- Klik UPDATE untuk mengosongkan rak DiTi 1000 uL pada no.1. Klik NEXT
	- Klik SCAN sehingga Pos ID akan scan barcode pada reagent mastermix
	- Periksa kembali sesuai consumable. Klik NEXT
	- Siapkan tempat PCR plate (hitam), cover plate, dan applicator (abu-abu)
	- Tutup PCR plate dengan adhesive cover

# *7) EXPORT DATA*

- Transfer informasi PCR plate dari m2000sp ke m2000rt. Klik RESULT pilihVIEW BY PCR PLATE
- Pilih PCR plate yang sesuai. Masukkan CD-R pada drive. Klik EXPORT
- Klik START pada kanan bawah. Tunggu hingga proses export selesai. Bawa PCR plate yang telah disiapkan dan CD pada alat m2000rt

# **b) Menggunakan Alat ABBOT M2000RT**

# *1) M2000RT*

- 1) Klik ORDER pada Test Orders. Klik Import dan SET UP RUN pada sisi kiri layar
- 2) Masukkan PCR plate pada m2000rt. Masukkan CD pada computer m2000rt. Klik NEXT
- 3) Periksa data sampel kembali, lalu klik NEXT. KLik START pada kanan bawah layar. Proses akan selesai sekitar 3 jam

# **c)** *MELIHAT DAN MENCETAK HASIL*

- 1) Klik CLOSE > CLOSE PROSES
- 2) Klik RESULT pilih View By Plate
- 3) Klik PRINT RESULT LIST, untuk mencetak hasil
- 4) Klik YES

# HASIL PENCATATAN DATA REKAM MEDIK PEMERIKSAN HIV-1 RNA *VIRAL LOAD* PADA PASIEN HIV/AIDS YANG MENJALANI PENGOBATAN ARV DI RSUD Dr. H. ABDUL MOELOEK TAHUN 2022

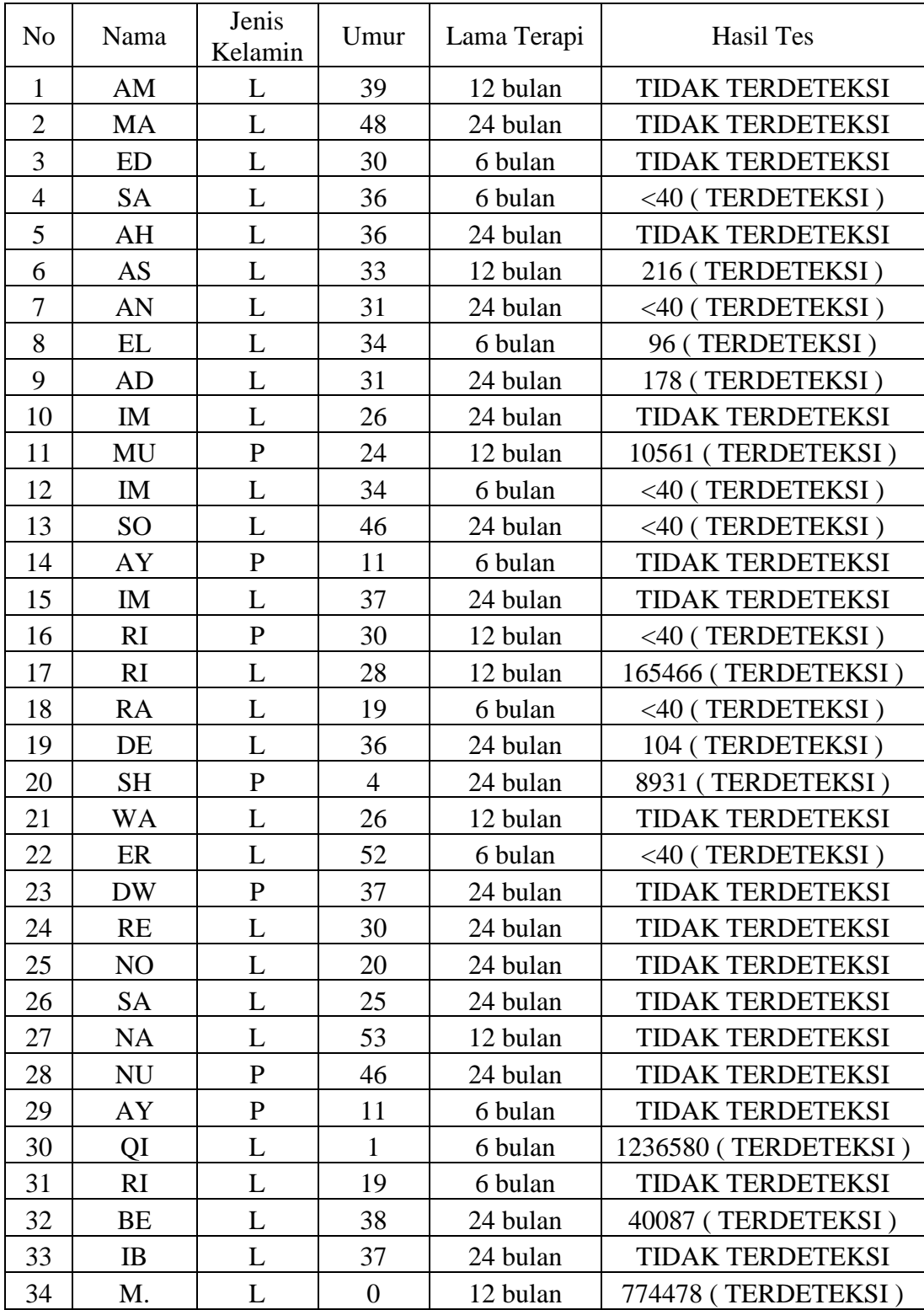

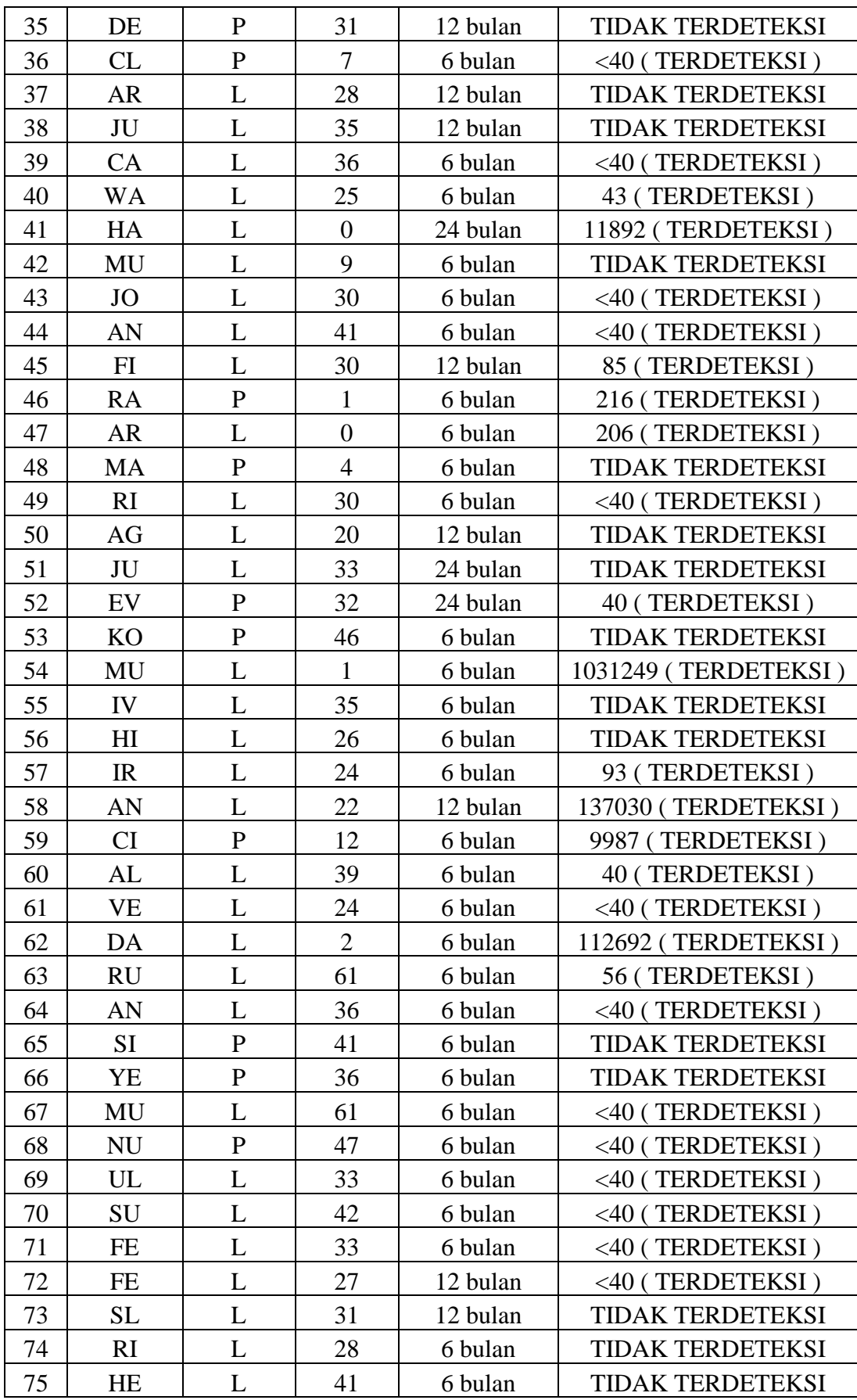

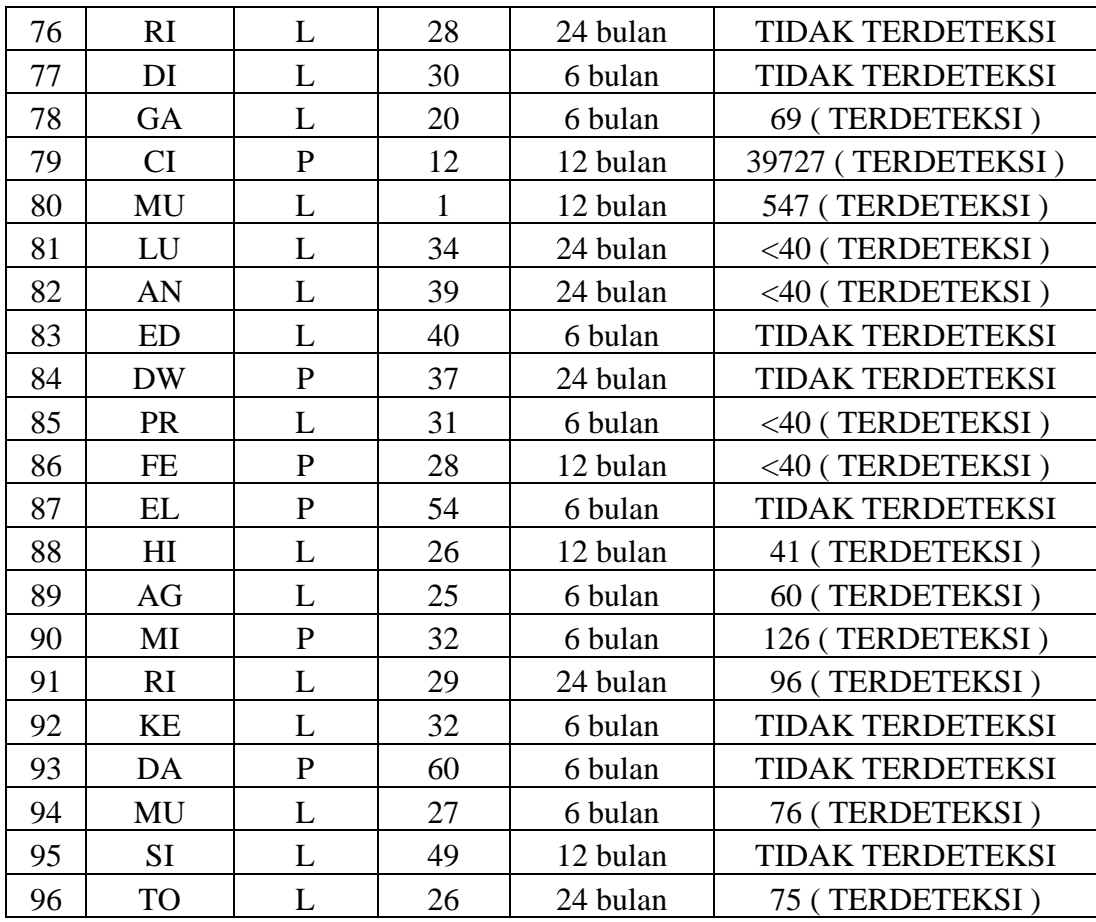

Surat Izin Penelitian Poltekkes Tanjungkarang

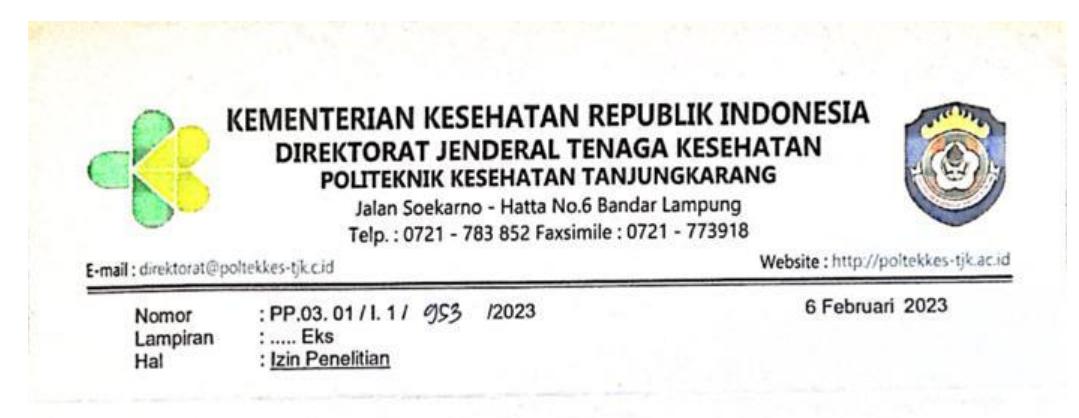

Yang Terhormat, Direktur RSUD Dr.H.Abdul Moeloek Provinsi Lampung  $Di -$ 

**Bandar Lampung** 

Sehubungan dengan penyusunan Karya Tulis Ilmiah bagi mahasiswa Tingkat III Program Studi Teknologi Laboratorium Medis Program Diploma Tiga Jurusan Teknologi Laboratorium Medis Poltekkes Kemenkes Tanjungkarang Tahun Akademik 2022/2023, maka kami mengharapkan dapat diberikan izin kepada mahasiswa kami untuk dapat melakukan penelitian di Institusi yang Bpk/Ibu pimpin. Adapun mahasiswa yang melakukan penelitian adalah sebagai berikut:

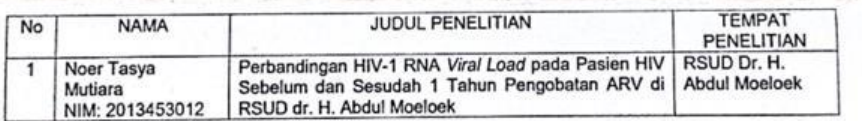

Atas perhatian dan kerjasamanya diucapkan terima kasih.

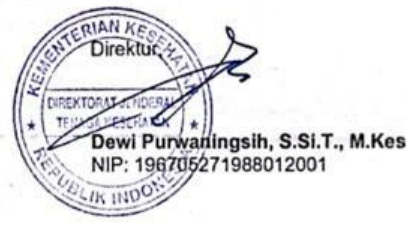

Tembusan: 1.Ka.Jurusan Teknologi Laboratorium Medis 2.Ka.Bid.Diklat

#### Surat Layak Etik

KEMENTERIAN KESEHATAN REPUBLIK INDONESIA **BADAN PENGEMBANGAN DAN PEMBERDAYAAN SUMBER DAYA MANUSIA KESEHATAN** POLITEKNIK KESEHATAN TANJUNGKARANG Jl. Soekarno - Hatta No. 6 Bandar Lampung Telp: 0721 - 783 852 Faxsimile: 0721 - 773 918 Website : http://poltekkes-tjk.ac.id E-mail : direktorat@poltekkes-tjk.ac.id

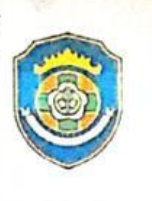

#### KETERANGAN LAYAK ETIK DESCRIPTION OF ETHICAL EXEMPTION "ETHICAL EXEMPTION"

No.068/KEPK-TJK/II/2023

Protokol penelitian versi 1 yang diusulkan oleh : The research protocol proposed by

Peneliti utama Principal In Investigator : Noer Tasya Mutiara

Nama Institusi

Name of the Institution

: Politeknik Kesehatan Kementerian Kesehatan Tanjungkarang

Dengan judul: Title

"Perbandingan HIV-1 RNA Viral Load pada Pasien HIV Sebelum dan Sesudah Satu Tahun Pengobatan ARV di RSUD Dr. H. Abdul Moeloek"

"Comparison of HIV-1 RNA Viral Load in HIV Patients Before and After One Year of ARV Treatment at RSUD Dr. H. Abdul  $M\nabla$ 

Dinyatakan layak etik sesuai 7 (tujuh) Standar WHO 2011, yaitu 1) Nilai Sosial, 2) Nilai Ilmiah, 3) Pemerataan Beban dan Manfaat, 4) Risiko, 5) Bujukan/Eksploitasi, 6) Kerahasiaan dan Privacy, dan 7) Persetujuan Setelah Penjelasan, yang merujuk pada Pedoman CIOMS 2016. Hal ini seperti yang ditunjukkan oleh terpenuhinya indikator setiap stand

Declared to be ethically appropriate in accordance to 7 (seven) WHO 2011 Standards, 1) Social Values, 2) Scientific Values,<br>3) Equitable Assessment and Benefits, 4) Risks, 5) Persuasion/Exploitation, 6) Confidentiality and

Pernyataan Laik Etik ini berlaku selama kurun waktu tanggal 09 Februari 2023 sampai dengan tanggal 08 Februari 2024.

This declaration of ethics applies during the period February 09, 2023 until February 08, 2024.

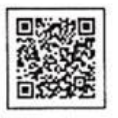

February 09, 2023 Professor and Chairperson,

myt

Dr. Aprina, S.Kp., M.Kes

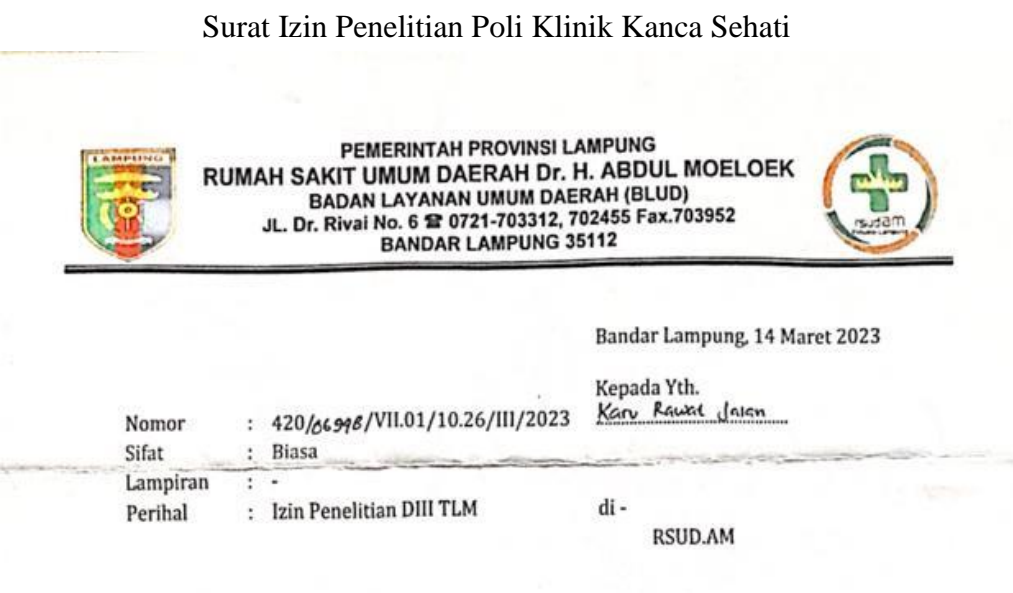

Menindaklanjuti Surat dari Direktur Poltekkes Tanjungkarang Nomor: : PP.03.01/1.1/953/2023 tanggal 06 Februari 2023, perihal tersebut pada pokok surat, atas nama:

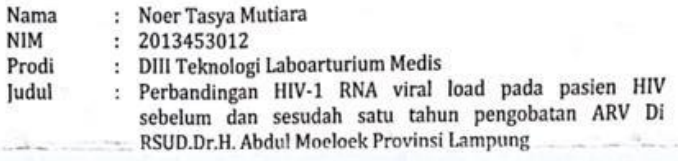

Dengan ini kami informasikan bahwa untuk kepentingan Penelitian yang Bersangkutan. Kami mohon untuk dapat difasilitasi kegiatan tersebut yang akan Dilaksanakan mulai tanggal 17 Maret - 18 April 2023. [30 hari] di Instalasi Rekam Medis, Klinik VCT, Lab.PK dan Instalasi diklat RSUD Dr.H.Abdul Moeloek Provinsi Lampung dengan Mengunakan APD Yang telah di tentukan Oleh masing - masing Ruangan / Lokus Penelitian. Untuk Informasi lebih lanjut Yang bersangkutan dapat berhubungan Dengan Instalasi Diklat RSUDAM.

Demikian atas perhatiannya diucapkan terimakasih.

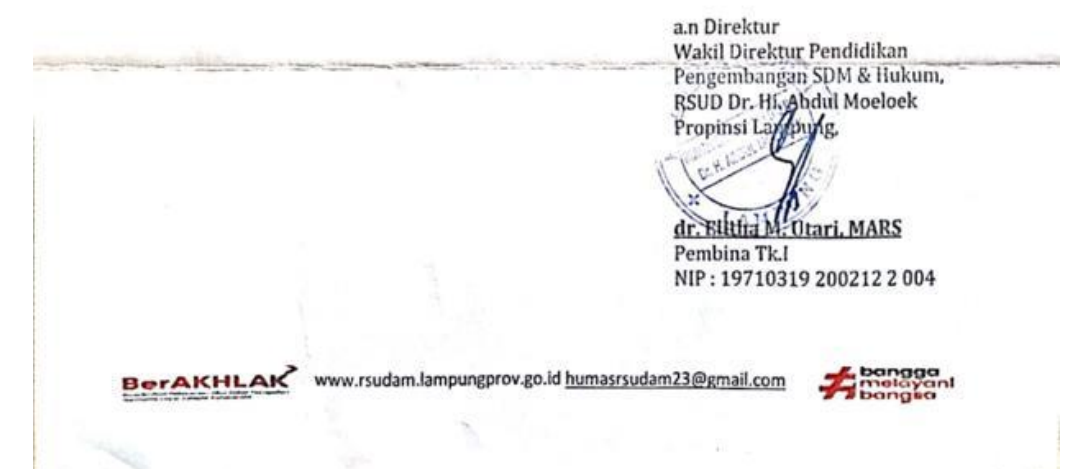

#### Surat Izin Penelitian Laboratorium Patologi Klinik

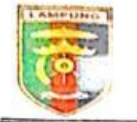

**BerAKHLAK** 

PEMERINTAH PROVINSI LAMPUNG RUMAH SAKIT UMUM DAERAH Dr. H. ABDUL MOELOEK **BADAN LAYANAN UMUM DAERAH (BLUD)** JL. Dr. Rivai No. 6 <sup>2</sup> 0721-703312, 702455 Fax.703952 **BANDAR LAMPUNG 35112** 

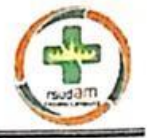

Bandar Lampung, 14 Maret 2023

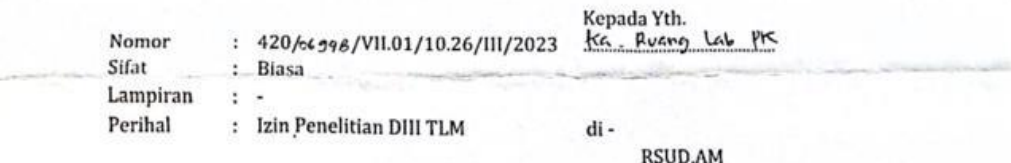

Menindaklanjuti Surat dari Direktur Poltekkes Tanjungkarang Nomor:: PP.03.01/I.1/953/2023 tanggal 06 Februari 2023, perihal tersebut pada pokok surat, atas nama:

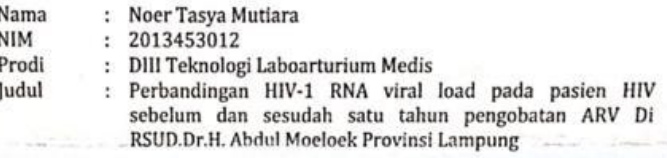

Dengan ini kami informasikan bahwa untuk kepentingan Penelitian yang Bersangkutan. Kami mohon untuk dapat difasilitasi kegiatan tersebut yang akan Dilaksanakan mulai tanggal 17 Maret - 18 April 2023. (30 hari) di Instalasi Rekam Medis, Klinik VCT, Lab.PK dan Instalasi diklat RSUD Dr.H.Abdul Moeloek Provinsi Lampung dengan Mengunakan APD Yang telah di tentukan Oleh masing - masing Ruangan / Lokus Penelitian. Untuk Informasi lebih lanjut Yang bersangkutan dapat berhubungan Dengan Instalasi Diklat RSUDAM.

Demikian atas perhatiannya diucapkan terimakasih.

a.n Direktur Wakil Direktur Pendidikan Pengembangan SDM & Hukum, RSUD Dr. Hi. Abdul Moeloek Propinsi Lay uńe. dr. Elitha M. Utari, MARS Perobina Tk.I NIP: 19710319 200212 2 004 www.rsudam.lampungprov.go.id humasrsudam23@gmail.com

Proses ekstraksi sampel

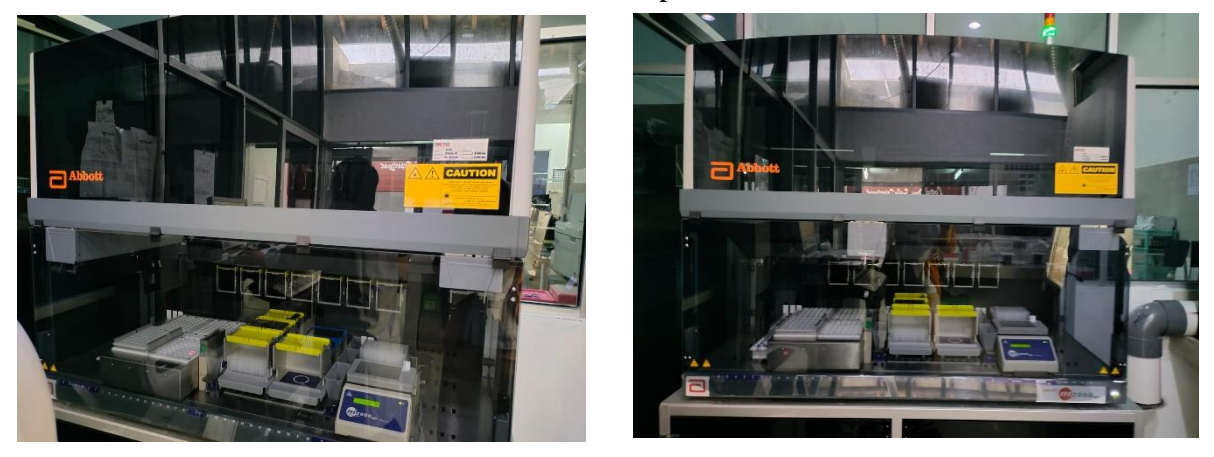

Pemeriksaan *viral load* dengan metode PCR

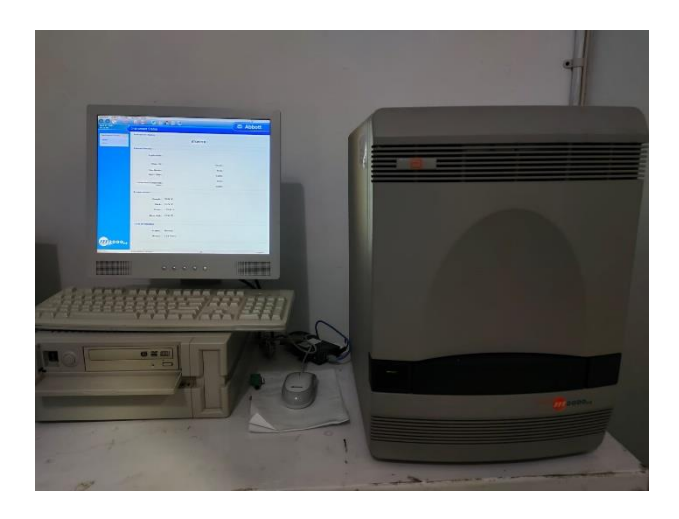

Pengambilan data dari rekam medik klinik VCT Kanca Sehati

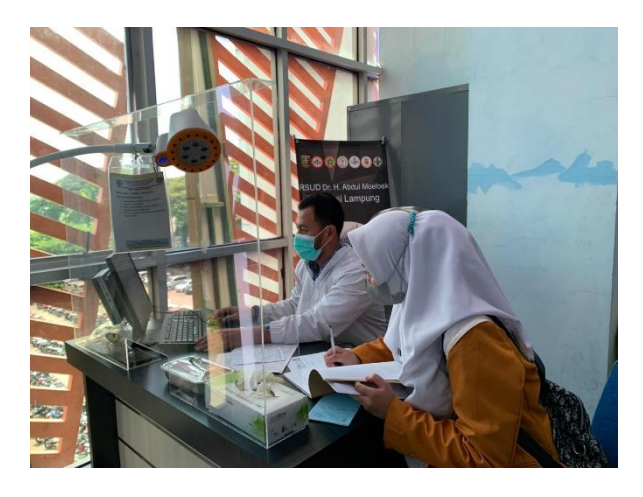

Melihat cara kerja pemeriksaan *viral load*

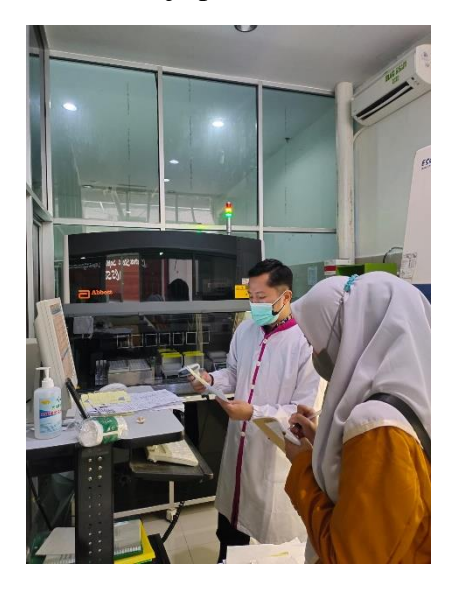

# Lembar Konsultasi Pembimbing

#### KARTU KONSULTASI KTI

Nama Mahasiswa Judul KTI

: Noer Tasya Mutiara

: Gambaran HIV-1 RNA Viral Load Pada Pasien HIV/AIDS Yang Menjalani Pengobatan ARV di RSUD Dr. H. Abdul Moeloek

Pembimbing Utama

: Nurminha, S.Pd., M.Sc

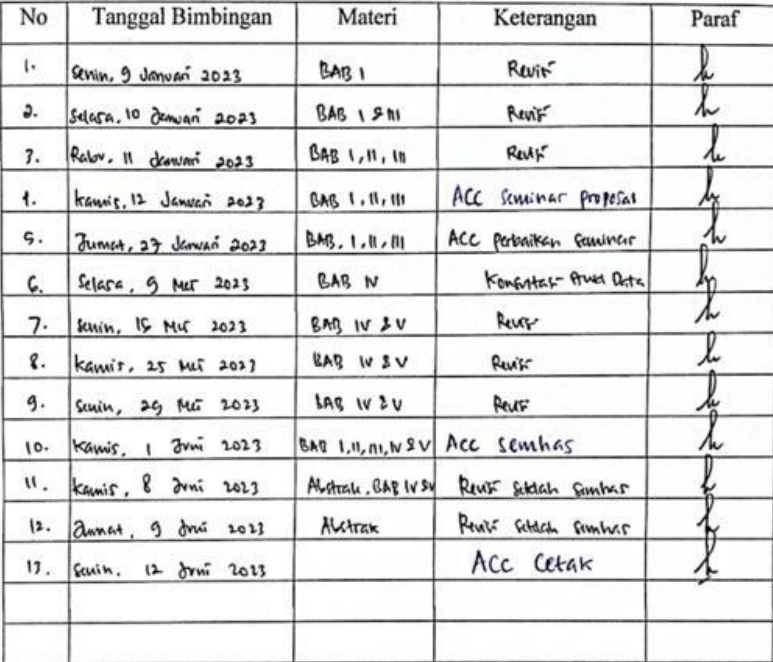

Ketua Prodi TLM Program Diploma Tiga

MISBAHUL HUDA, S.SL, M.Kes NIP.196912221997032001

#### KARTU KONSULTASI KTI

Nama Mahasiswa Judul KTI

: Noer Tasya Mutiara : Gambaran HIV-1 RNA Viral Load Pada Pasien

HIV/AIDS Yang Menjalani Pengobatan ARV di RSUD Dr. H. Abdul Moeloek

Pembimbing Pendamping : Wimba Widagdho D, S.ST., M.Sc

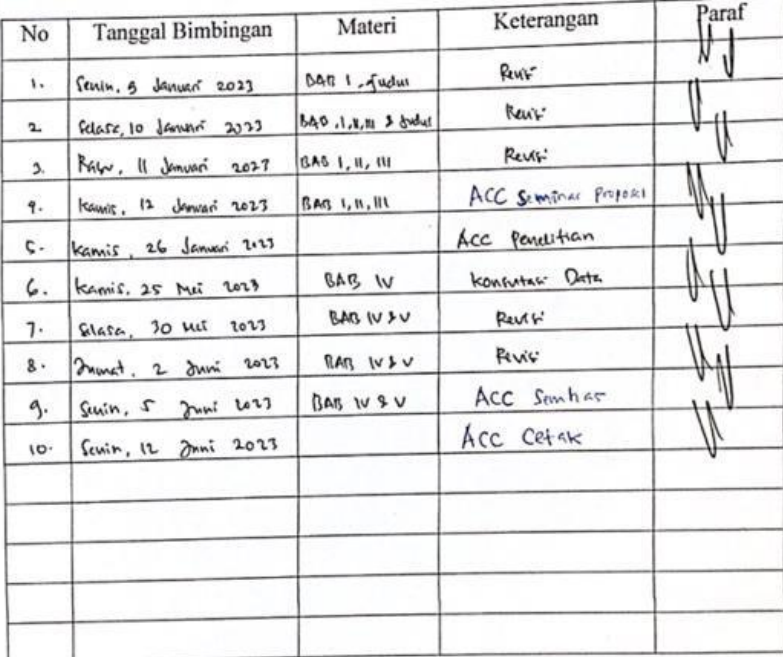

Ketua Prodi TLM Program Diploma Tiga

MISBAHUL HUDA, S.Si., M.Kes NIP.196912221997032001

# Hasil cek similarity dengan Turnitin

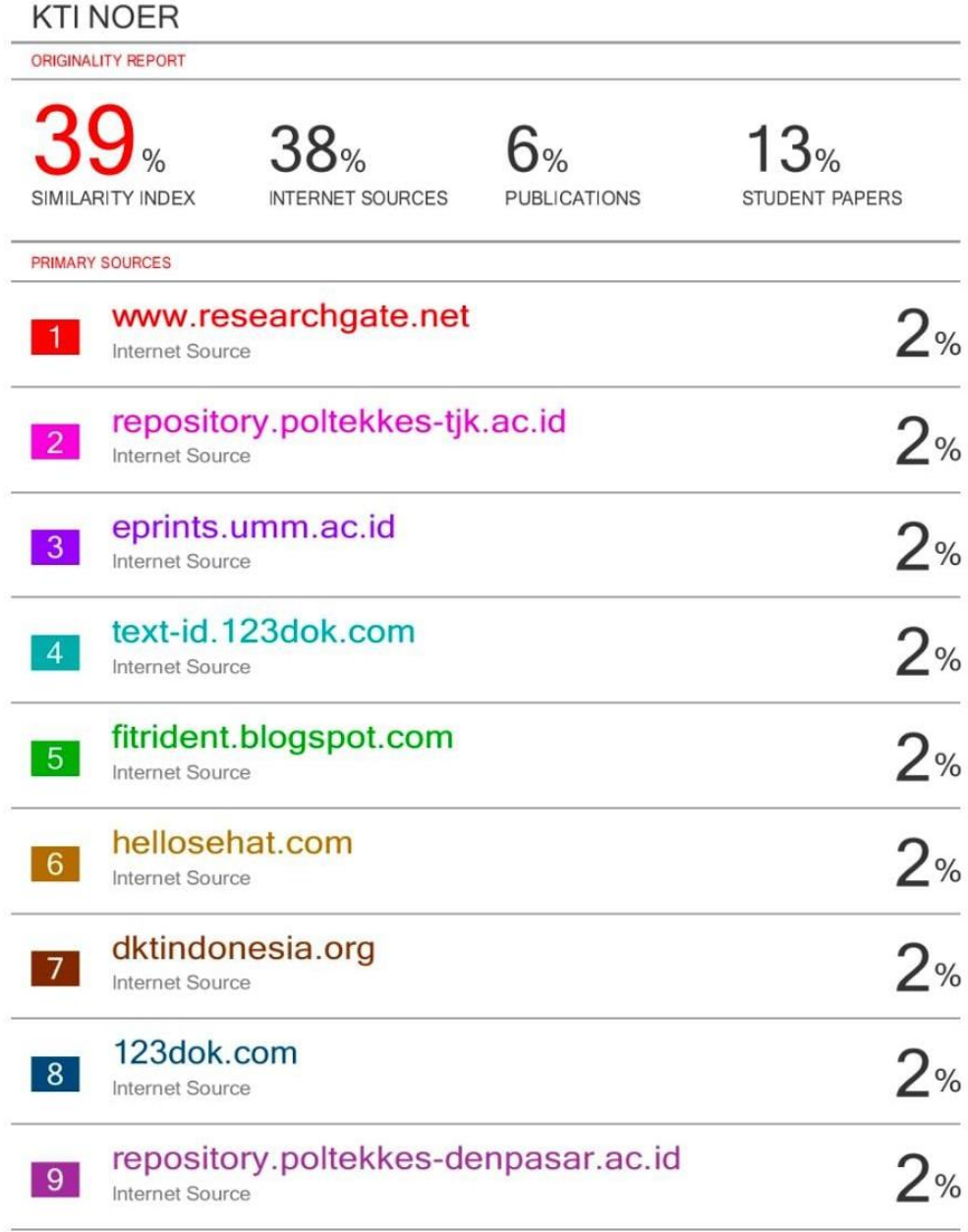

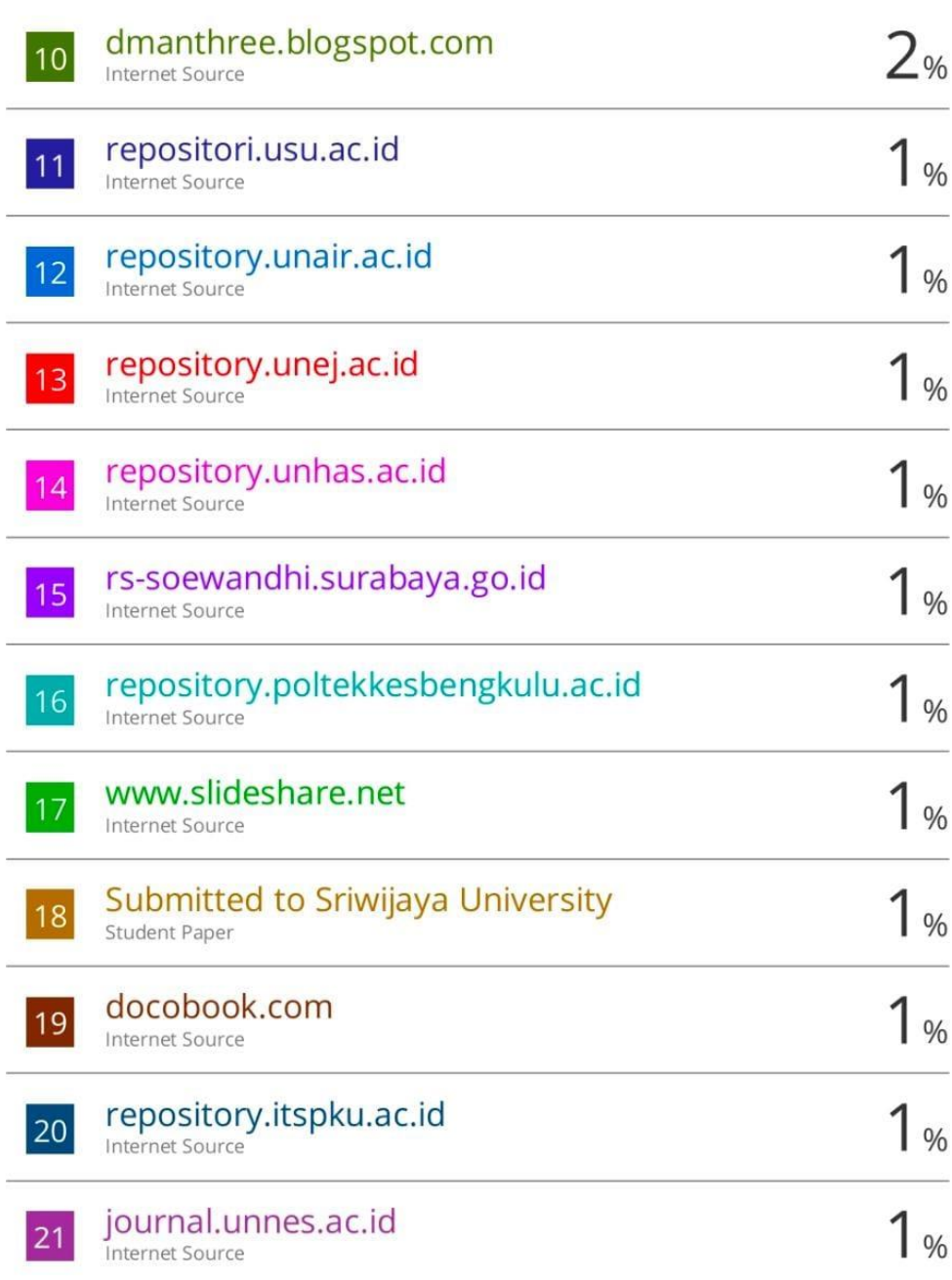

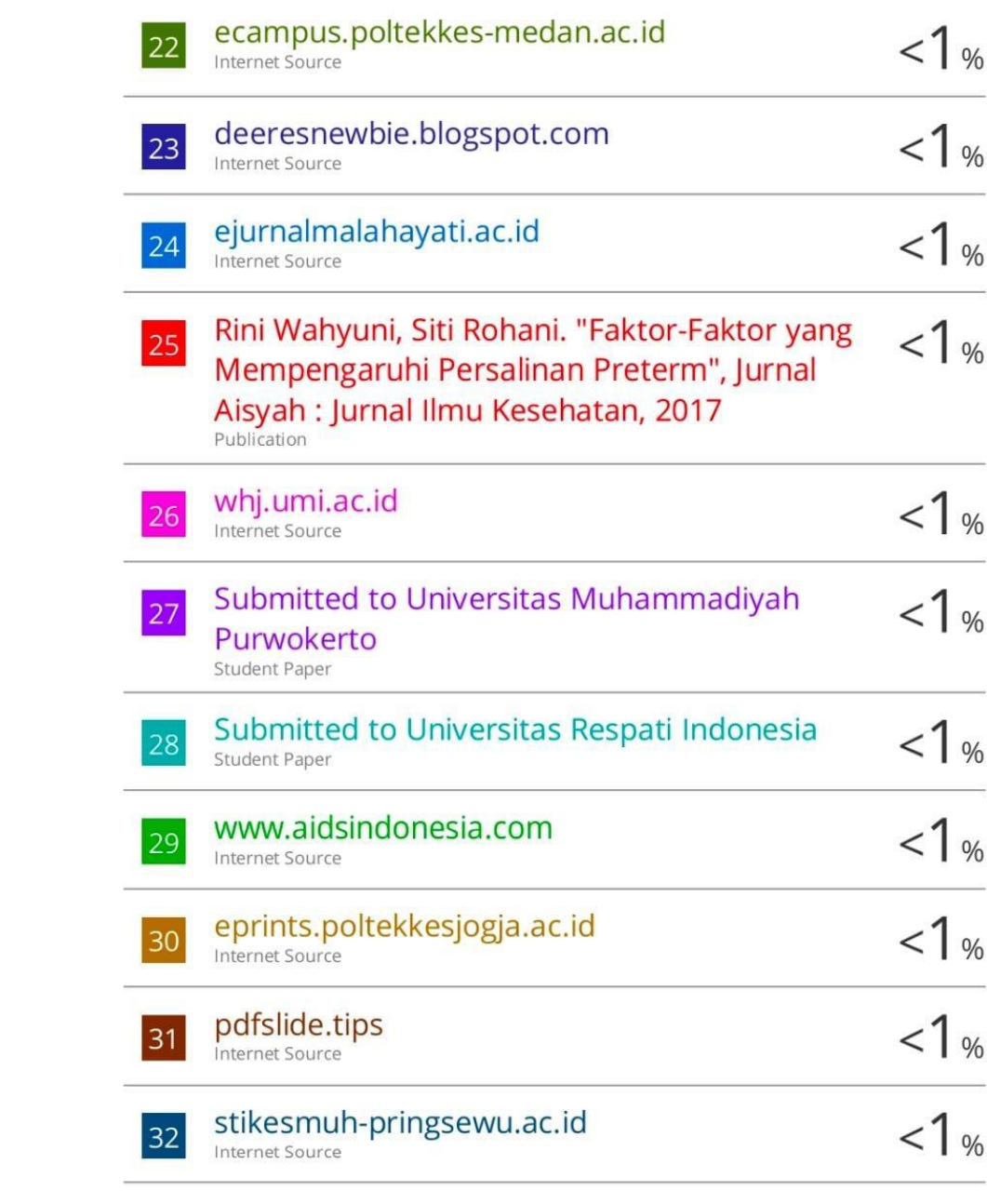

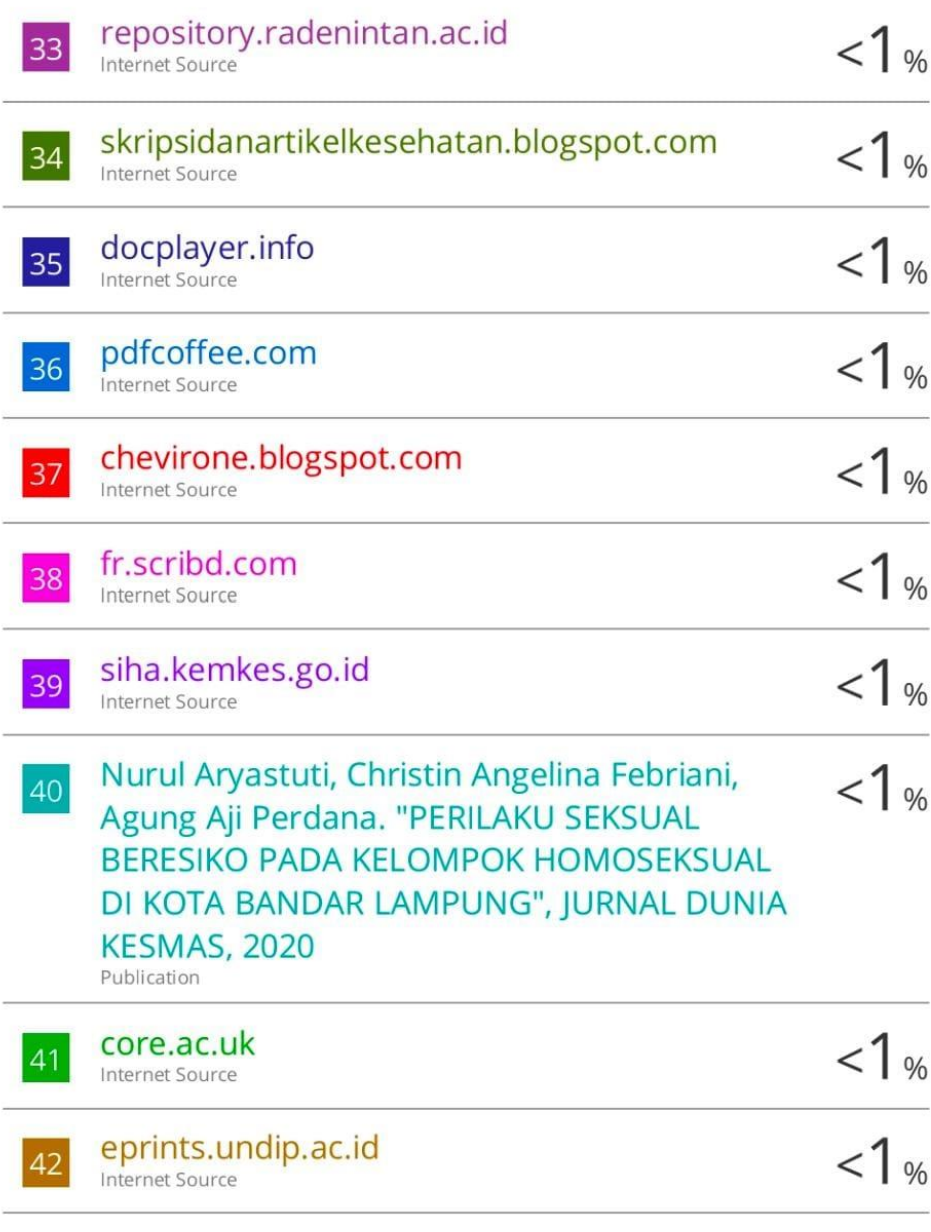

es.scribd.com

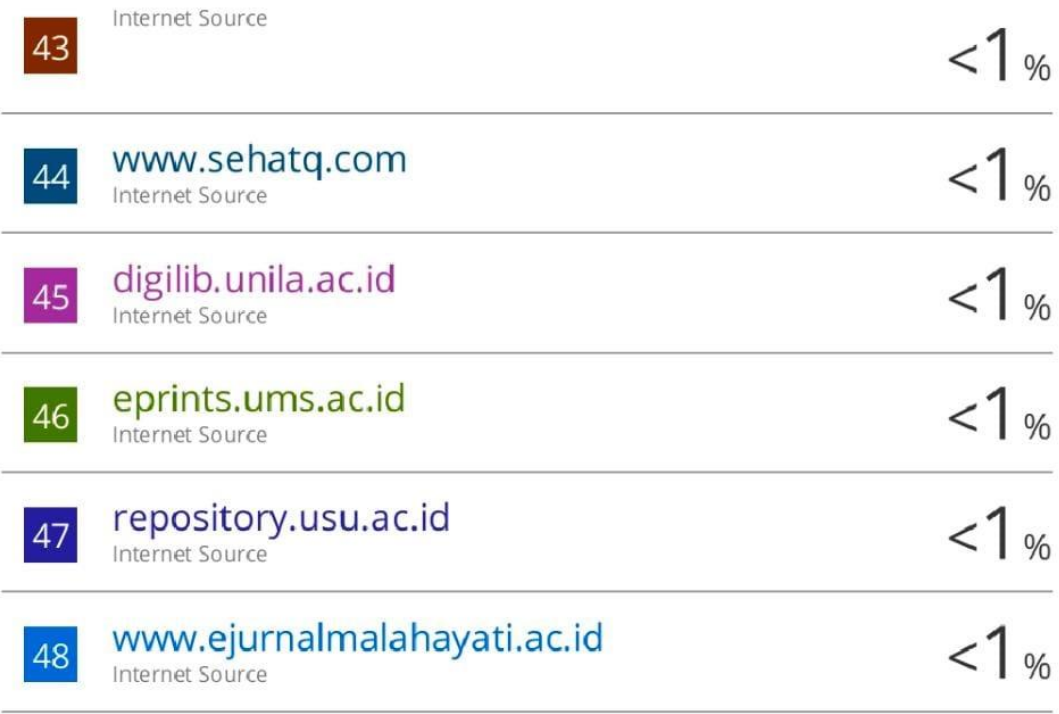

Exclude quotes Off Exclude bibliography On Exclude matches

<5 words